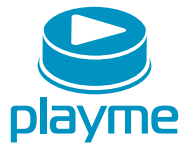

# **PYKOBOACTBO ПОЛЬЗОВАТЕЛЯ**

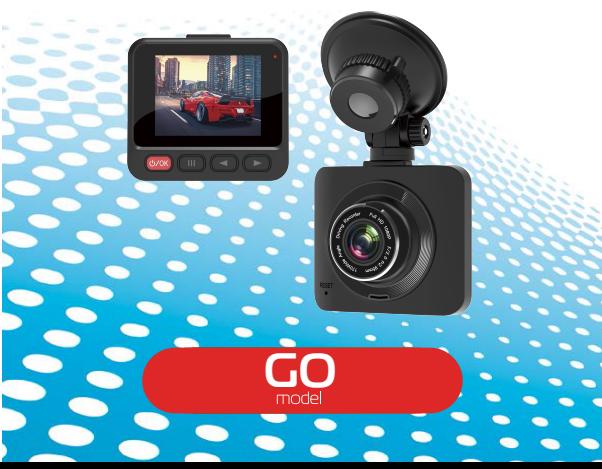

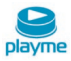

# $GO$

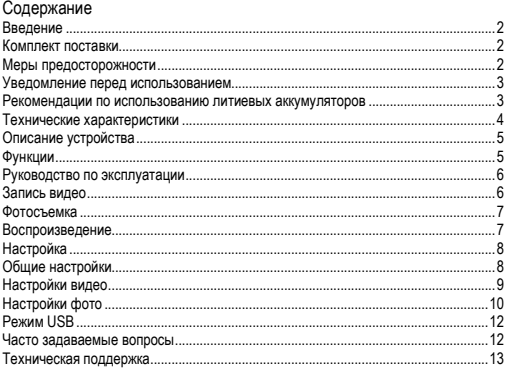

# EAC

 $G<sub>O</sub>$ 

<span id="page-2-0"></span>**Введение** Поздравляем Вас с приобретением Playme GO – автомобильного четкости. Видеорегистратор, записывающий подробный видеоотчет о событиях на дороге, является одним из самых надежных свидетелей в случае ДТП и незаконного поведения злоумышленников.

Перед использованием внимательно прочитайте данное руководство. Характеристики и набор функций могут быть изменены производителем с целью их улучшения без предупреждения.

#### <span id="page-2-1"></span>**Комплект поставки**

Видеорегистратор – 1 шт. Кронштейн крепления – 1 шт. Автомобильное зарядное устройство – 1 шт. Руководство пользователя – 1 шт.

#### **Примечание:**

Комплект поставки устройства, его технические и функциональные характеристики могут быть изменены производителем без предварительного уведомления.

Срок службы видеорегистраторов Playme, установленный производителем, составляет 2 года при условии, что они эксплуатируются в строгом соответствии с данным руководством.

Является технически сложным товаром в соответствии с Постановлением Правительства РФ от 10.11.2011 №924

#### <span id="page-2-2"></span>**Меры предосторожности**

1. Используйте устройство только по его прямому назначению. Повреждение устройства, вызванное его ненадлежащим использованием, не является гарантийным случаем.

2. Необходимо исключить длительное пребывание устройства в условиях повышенной влажности, пыли, а также воздействия прямых солнечных лучей.

3. Во избежание нарушения изоляции и возникновения короткого замыкания держите провода в стороне от горячих и подвижных частей автомобиля.

4. После выполнения операций по монтажу устройства проверьте надежность его крепления, во избежание падения устройства при движении автомобиля.

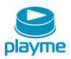

6. Не отвлекайтесь на работу с устройством во время движения автомобиля.

7. Производитель не несет ответственности за потерю или повреждение данных в случае повреждения устройства или карты памяти.

8. В случае возникновения неисправности, не ремонтируйте устройство самостоятельно. Вам необходимо незамедлительно выключить устройство и обратиться в официальный сервисный центр Playme.

#### <span id="page-3-0"></span>**Уведомление перед использованием**

1. Пожалуйста, используйте оригинальные высокоскоростные карты памяти класса 10 для записи видео. Если карта памяти несовместима с этим устройством, то отобразится сообщение «Ошибка файла» или «Ошибка SD-карты».

2. После установки карты памяти рекомендуется отформатировать ее средствами самого устройства.

3. Убедитесь в том, что Вы правильно вставляете карту памяти. Неправильная установка может повредить, как устройство, так и саму карту.

4. Данное устройство предназначено для использования внутри автомобиля вместе с автомобильным зарядным устройством. Встроенный аккумулятор небольшой емкости, если автомобильное зарядное устройство не подключено видеорегистратор может не включиться при низком уровне заряда аккумулятора.

5. Допускается использовать только автомобильное зарядное устройство из комплекта поставки с выходным напряжением 5 В, применение автомобильного зарядного устройства имеющего другие технические характеристики может привести к выходу устройства из строя.

#### <span id="page-3-1"></span>**Рекомендации по использованию литиевых аккумуляторов**

1. Для зарядки аккумуляторной батареи пользуйтесь только рекомендованным изготовителем оригинальным автомобильным зарядным устройством.

2. Перед первым использованием литиевый аккумулятор необходимо полностью зарядить.

3. Для увеличения срока службы и сохранения емкости аккумулятора не подвергайте его воздействию высоких или низких температур, а также резким перепадам температур. При повышении рабочей температуры литиевого аккумулятора возможно снижение емкости, а при понижении температуры –

GO |

## | GO

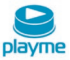

уменьшение рабочего напряжения. Кроме того, в условиях эксплуатации при температуре ниже 5°С возможна начальная просадка напряжения.

4. Постарайтесь избегать глубокого разряда аккумулятора, так как это может значительно сократить срок службы батареи.

5. Не допускается заряд литиевого аккумулятора при температуре ниже 0°С. Не заряжайте аккумулятор, побывавший на морозе до тех пор, пока он не прогреется до положительной (по Цельсию)температуры. Оптимальная температура для заряда 15-25°С.

6. При низких температурах эффективность аккумулятора резко падает. Устройство с переохлажденным аккумулятором временно может не работать, даже если он полностью заряжен.

7. Если устройство долгое время не будет эксплуатироваться, то рекомендуется зарядить (или разрядить) аккумулятор. Оптимальные условия для длительного хранения литиевых аккумуляторов – 40-50% емкости, температура хранения - от  $+5^{\circ}$ С до  $+20^{\circ}$ С.

<span id="page-4-1"></span>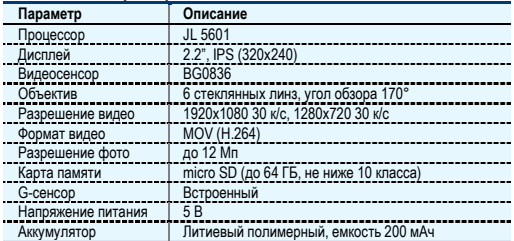

#### <span id="page-4-0"></span>**Технические характеристики**

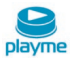

#### **Описание устройства**

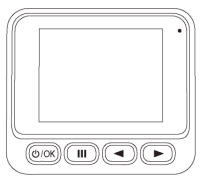

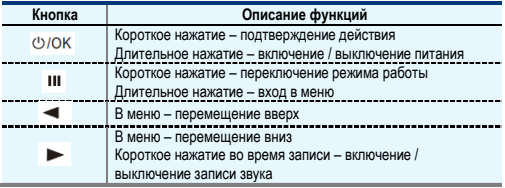

#### <span id="page-5-0"></span>**Функции**

1. Цикл записи

Циклическая запись обычно имеет настройки 1 минута, 3 минуты, 5 минут и т. д. С этим циклом камера видеорегистратора может перезаписать старое видео (за исключением заблокированного видео) автоматически, так что SD-карта не будет заполнена.

2. Обнаружение движения

Обнаружение движения означает, что видеорегистратор находится в режиме ожидания, если что-то движется спереди вашего автомобиля, видеорегистратор может обнаружить это и начать запись автоматически.

3. G-сенсор

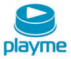

G-сенсор – это гравитационный датчик, если Ваш автомобиль подвергнется внешнему воздействию, например, в случае аварии, срабатывает G-сенсор и видеорегистратор защитит записываемое видео от стирания. Данное заблокированное видео может служить доказательством при разборе ДТП и выявлении виновника аварии.

4. Режим парковки.

Когда Вы припарковываете автомобиль, то можете включить функцию режима парковки. Видеорегистратор будет осуществлять запись событий, в случае воздействия на Ваш автомобиль. Для функционирования режима парковки не забудьте настроить чувствительность G-сенсора.

#### <span id="page-6-0"></span>**Руководство по эксплуатации**

Включение / выключение питания: нажмите и удерживайте кнопку питания около 2 ~ 3 секунд, чтобы включить и выключить видеорегистратор. Если в устройство установлена карта памяти, то после включения питания оно автоматически войдет в режим записи.

#### <span id="page-6-1"></span>**Запись видео**

В режиме видео в левом верхнем углу экрана отображается значок . Нажмите кнопку  $\mathbb{U}$ , чтобы начать запись.

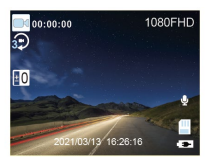

В верхнем левом углу появится мигающий значок записи **.** Для остановки записи видео нажмите кнопку  $\mathbb O$ .

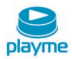

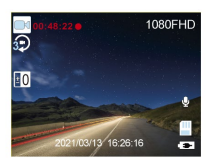

#### <span id="page-7-0"></span>**Фотосъемка**

1. Нажмите кнопку **III** . В левом верхнем углу экрана отобразится значок

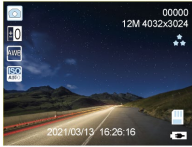

.

2. Нажмите кнопку  $\bigcirc$ , чтобы сделать фото.

Примечание: Держите камеру неподвижно при съемке, иначе снимки будут размытыми.

### <span id="page-7-1"></span>**Воспроизведение**

1. Просмотр файлов: Нажмите кнопку  $\mathbf{III}$  чтобы переключиться в режим воспроизведения, выберите файл с помощью кнопок «Вверх / Вниз». Чтобы воспроизвести файл, нажмите кнопку (1)

2. Удаление и защита: В режиме воспроизведения нажмите кнопку **III** , выберите «Удалить», у Вас будет два варианта: «Удалить текущий?», чтобы удалить выбранный файл, и «Удалить все?», чтобы удалить все файлы на карте памяти, кроме защищенных файлов.

Нажмите кнопку  $\mathbb O$ , чтобы выбрать и подтвердить.

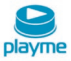

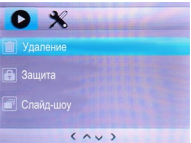

В режиме просмотра длительно нажмите кнопку **III**, выберите «Защита», далее опции блокировки («Блокировать один» для защиты выбранного файла, «Блокировать все» для защиты всех файлов на карте памяти) или опции разблокировки («Разблокировать один» для разблокировки выбранного файла, «Разблокировать все», чтобы разблокировать все защищенные файлы на карте памяти).

#### <span id="page-8-0"></span>**Настройка**

#### <span id="page-8-1"></span>**Общие настройки**

В любом режиме длительно нажмите кнопку **III**, чтобы войти в меню настроек, а затем повторно нажмите кнопку, чтобы перейти в общие настройки.

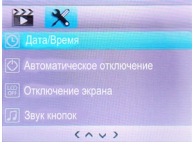

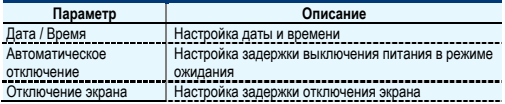

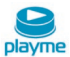

Звук кнопок **Активация / деактивация звукового сигнала при** нажатии кнопок

Выбор параметра осуществляется с помощью кнопок «Вверх / Вниз», редактирование и подтверждение - нажатием кнопки «ОК».

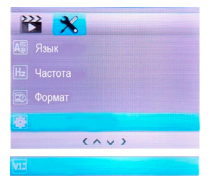

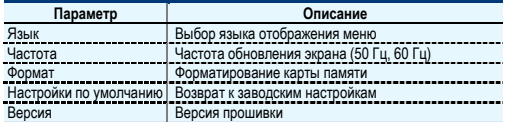

#### <span id="page-9-0"></span>**Настройки видео**

В режиме видео длительно нажмите кнопку III для входа в меню настроек

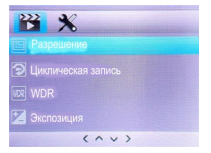

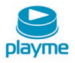

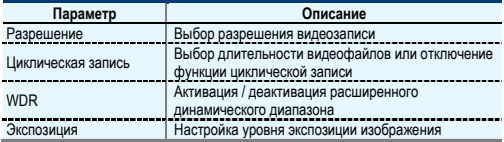

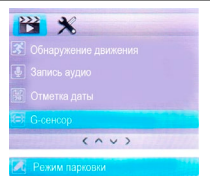

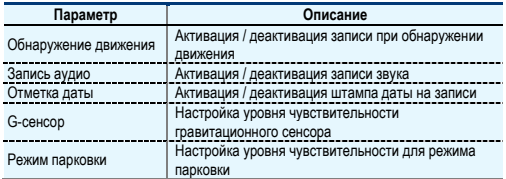

### <span id="page-10-0"></span>**Настройки фото**

В режиме фото длительно нажмите кнопку III для входа в меню настроек

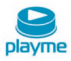

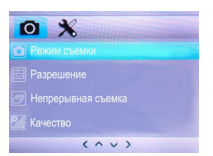

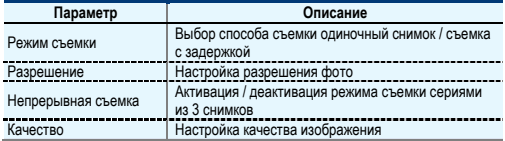

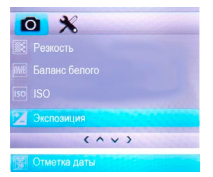

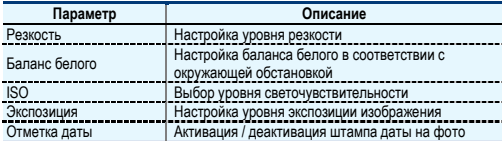

# $G<sub>O</sub>$

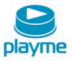

### <span id="page-12-0"></span>**Режим USB**

Подключите устройство к компьютеру с помощью USB-кабеля. На экране видеорегистратора отобразится меню:

«USB-накопитель», «Камера PC» (работает в HD), «Режим видео»

— USB-накопитель;

— Камера РС;

— Режим видео.

Режим «USB-накопитель» позволяет просматривать и копировать сохраненные на карте памяти файлы на жесткий диск компьютера.

При выборе режима «Камера РС» в проводнике компьютера отобразится USBвидеоустройство. После этого устройство может работать, как веб-камера. После выбора режима видео устройство можно использовать, как обычный видеорегистратор для записи видео.

#### <span id="page-12-1"></span>**Часто задаваемые вопросы**

**Вопрос**: Почему мой видеорегистратор показывает «SD-карта заполнена»? **Ответ**:

1. Убедитесь, что Вы используете оригинальную высокоскоростную карту памяти класса 10. В случае использования карты памяти класса 4 или класса 6 возможно сообщение «SD-карта заполнена», потому что она несовместима с устройством.

2. Проверьте в настройках видео включен ли режим циклической записи? Вы должны включить функцию циклической записи, чтобы предыдущее видео можно было перезаписать.

3. Проверьте в меню видеорегистратора настройки G-сенсора и режима парковки. Если они включены, то карта памяти может быть заполнена защищенными файлами.

4. Вы должны форматировать карту памяти вручную, по крайней мере, 2 ~ 3 раза в течение месяца, потому что на карте памяти может храниться какое-то количество заблокированных файлов, которые не могут быть перезаписаны автоматически. Вы должны удалить их вручную.

**Вопрос**: Почему мой видеорегистратор постоянно включается и выключается автоматически?

**Ответ**: Проверьте настройки уровня чувствительности G-сенсора для режима парковки. Если режим парковки включен и чувствительность G-сенсора высокая,

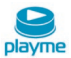

то устройство может автоматически включаться после обнаружения любого прикосновения или встряхивания. Измените уровень чувствительности G-сенсора и проверьте работу устройства еще раз.

**Вопрос**: Почему мой видеорегистратор всегда зависает во время записи? **Ответ**:

1. Проверьте, является ли используемая Вами карта памяти оригинальной высокоскоростной памятью класса 10. Если Вы используете карту памяти класса 4 или класса 6, то возможно индикация сообщения о заполнении SD-карты или ошибка из-за несовместимости и произойдет зависание во время записи.

2. Попробуйте использовать другую новую оригинальную карту памяти класса 10, чтобы определить причину проблемы.

**Вопрос**: Почему изображение записи с моего видеорегистратора нечеткое?

**Ответ**: В меню видеорегистратора есть опция настройки разрешения видео.

Изображение наивысшего качества – 1080FHD, изображение среднего качества - 720P. При записи установите максимальное разрешение 1080FHD. Кроме того, качество видеоизображения иногда может быть не очень хорошим вследствие неблагоприятных условий съемки, например, ночью или в туманные дни.

#### <span id="page-13-0"></span>**Техническая поддержка**

Информацию о расположении авторизованных сервисных центров можно получить в местах приобретения товаров PlayMe, на сайте [www.playme-russia.ru](http://www.playme-russia.ru/) и по электронной почте - [service@playme-russia.ru](mailto:service@playme-russia.ru)

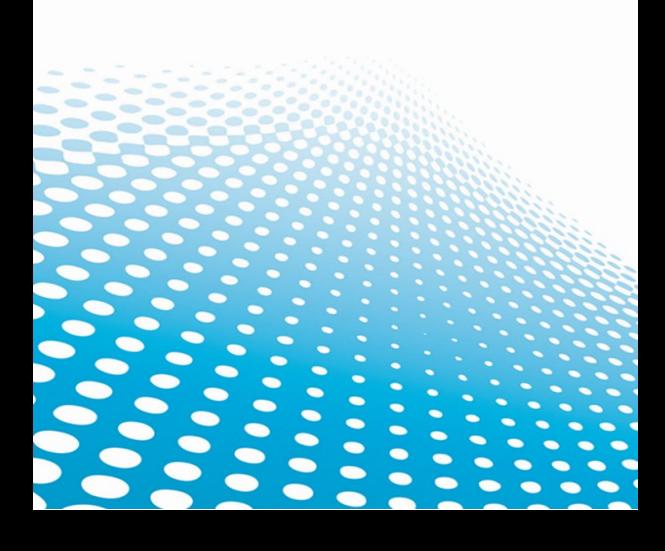